# **PROCEDURA PER SEGNALARE LE ASSENZE**

## **NELLA DIDATTICA A DISTANZA**

Al fine di tener traccia della partecipazione e delle assenze degli alunni alle lezioni in sincrono, i docenti dovranno seguire la seguente procedura:

### 1) Accedere al registro di classe e cliccare su **"Appello, Giustificazioni; Note"**

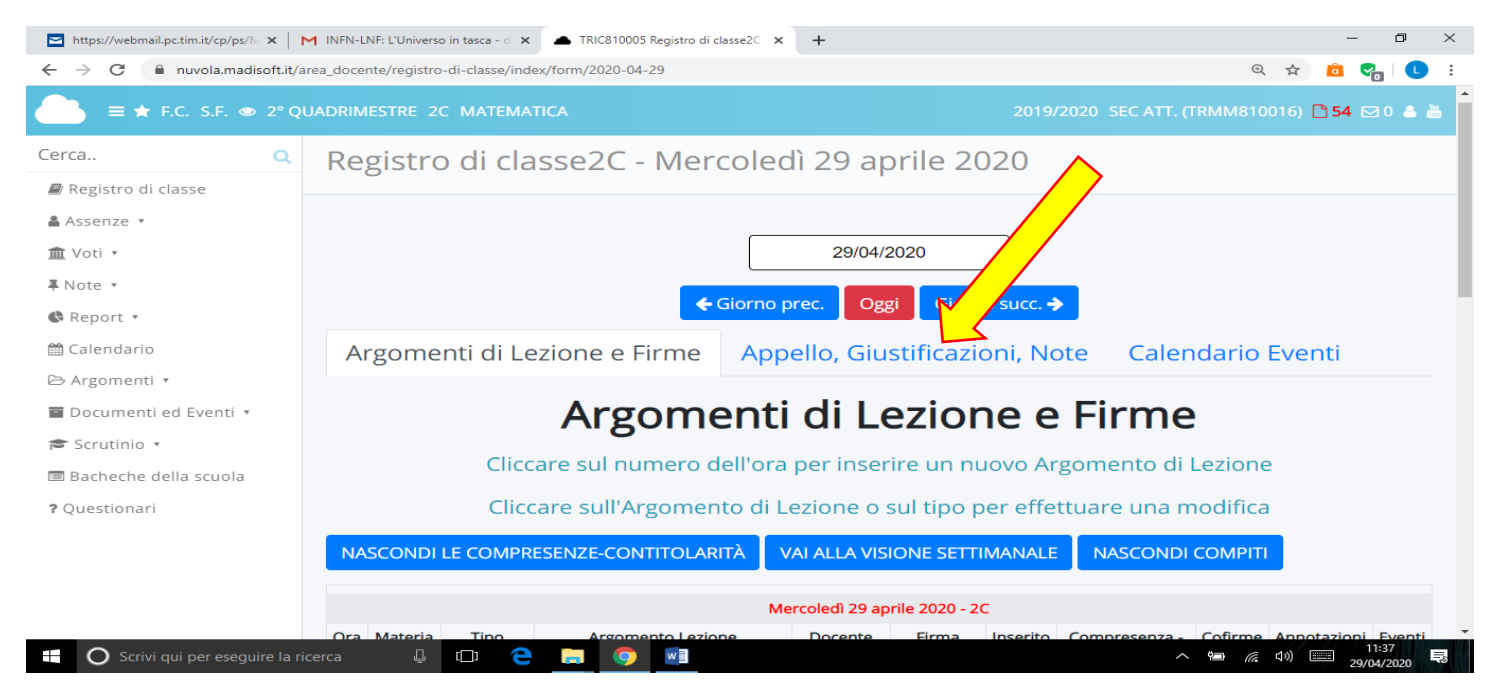

### 2) Mettere la **spunta** sul nome degli **alunni assenti** alla nostra lezione in sincrono.

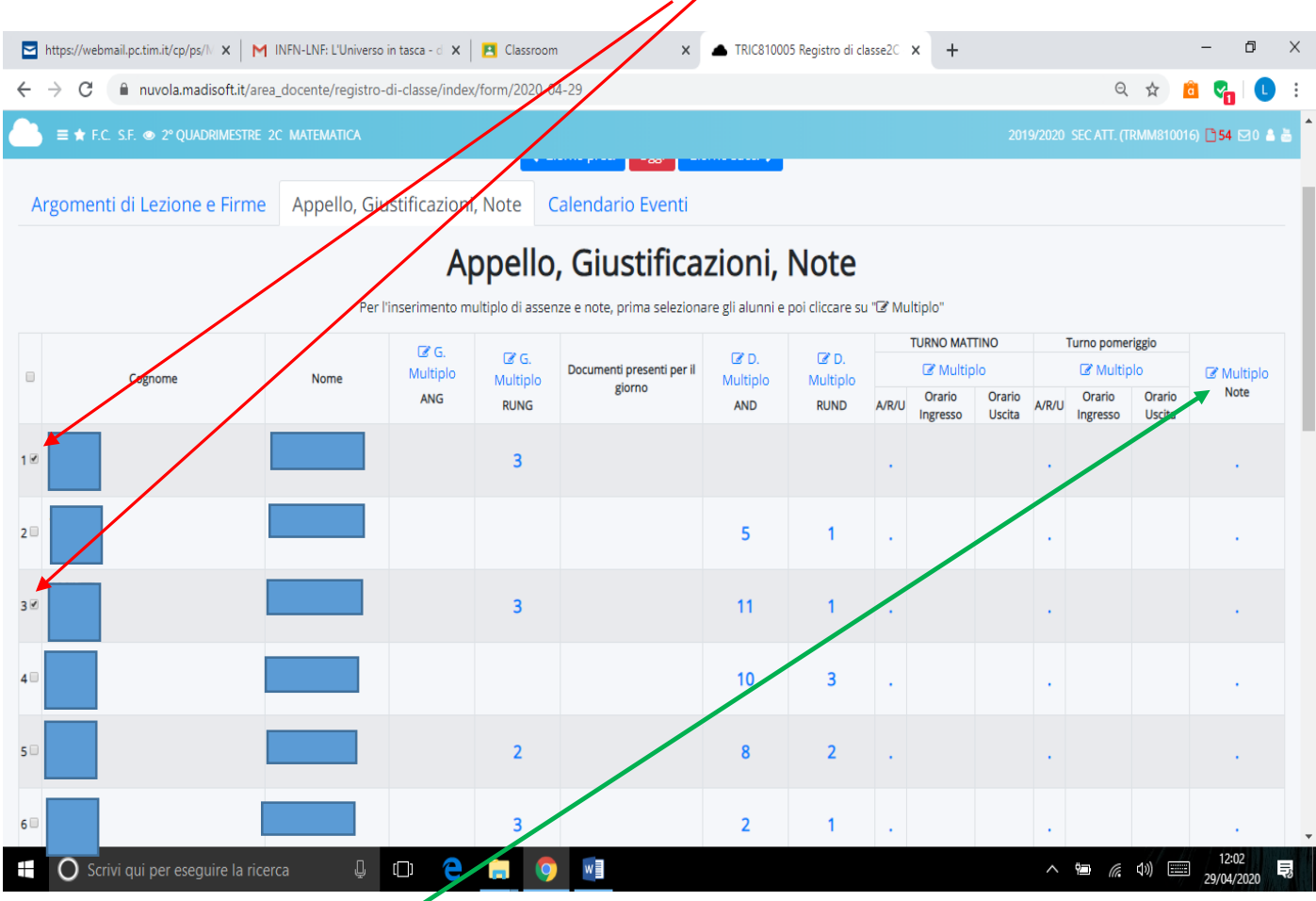

3) Cliccare su **MULTIPLO NOTE** per accedere alla pagina successiva

#### 4) Selezionare la **DATA**, la **DISCIPLINA**, VERIFICARE CHE SIA IMPOSTATA LA VOCE **ALTRO TIPO DI NOTE**

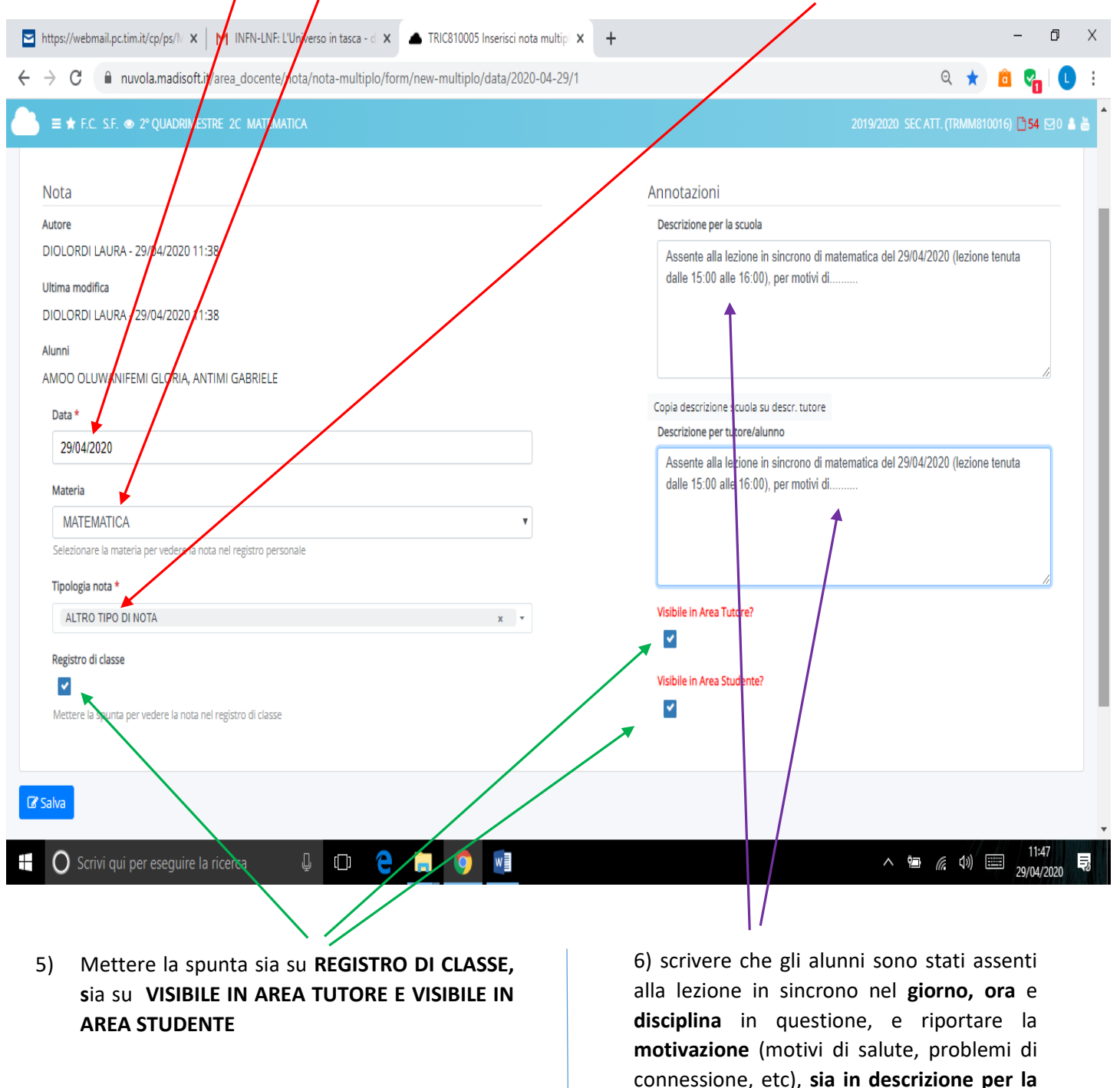

**scuola, sia in descrizione per** 

**tutore/alunno.**

**7) CLICCARE SU SALVA**